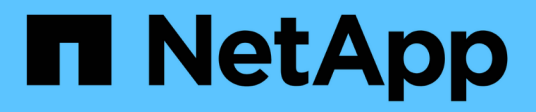

### **Eigentum von Festplatten und Partitionen** ONTAP 9

NetApp April 24, 2024

This PDF was generated from https://docs.netapp.com/de-de/ontap/disks-aggregates/disk-partitionownership-overview-concept.html on April 24, 2024. Always check docs.netapp.com for the latest.

# **Inhalt**

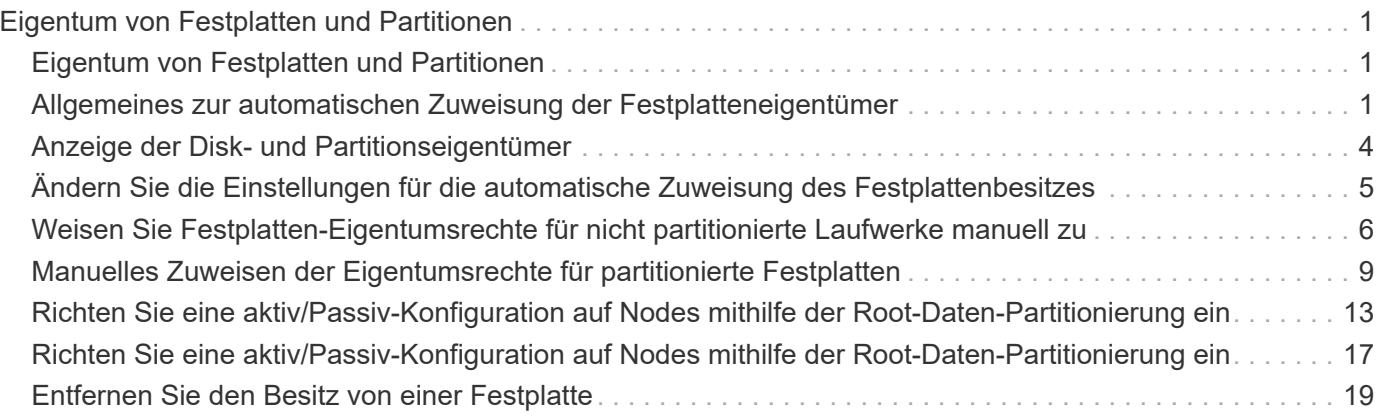

## <span id="page-2-0"></span>**Eigentum von Festplatten und Partitionen**

### <span id="page-2-1"></span>**Eigentum von Festplatten und Partitionen**

Sie können die Eigentumsrechte von Festplatten und Partitionen verwalten.

Sie können die folgenden Aufgaben ausführen:

• **["Anzeige der Disk- und Partitionseigentümer"](display-partition-ownership-task.html)**

Sie können den Festplattenbesitzer anzeigen, um festzulegen, welcher Node den Speicher steuert. Sie können auch die Partitionseigentümer auf Systemen anzeigen, die freigegebene Festplatten verwenden.

• **["Ändern Sie die Einstellungen für die automatische Zuweisung des Festplattenbesitzes"](configure-auto-assignment-disk-ownership-task.html)**

Sie können eine nicht standardmäßige Richtlinie für die automatische Zuweisung des Festplattenbesitzes auswählen oder die automatische Zuweisung des Festplattenbesitzes deaktivieren.

• **["Weisen Sie die Eigentumsrechte an nicht partitionierten Festplatten manuell zu"](manual-assign-disks-ownership-manage-task.html)**

Wenn Ihr Cluster nicht für die Verwendung der automatischen Festplattenzuordnungszuweisung konfiguriert ist, müssen Sie die Eigentümerschaft manuell zuweisen.

• **["Manuelles Zuweisen der Eigentumsrechte für partitionierte Festplatten"](manual-assign-ownership-partitioned-disks-task.html)**

Sie können die Eigentumsrechte der Container-Festplatte oder der Partitionen manuell oder durch die automatische Zuweisung einstellen - genau wie bei nicht partitionierten Laufwerken.

• **["Entfernen einer fehlerhaften Festplatte"](remove-failed-disk-task.html)**

Eine Festplatte, die komplett ausgefallen ist, wird von ONTAP nicht mehr als nutzbare Festplatte betrachtet, und Sie können die Festplatte sofort vom Shelf trennen.

• **["Entfernen Sie den Besitz von einer Festplatte"](remove-ownership-disk-task.html)**

ONTAP schreibt die Festplattenbesitzer-Informationen auf die Festplatte. Bevor Sie eine Spare-Festplatte oder ihr Shelf von einem Node entfernen, sollten Sie die Besitzinformationen entfernen, damit sie ordnungsgemäß in einen anderen Node integriert werden können.

### <span id="page-2-2"></span>**Allgemeines zur automatischen Zuweisung der Festplatteneigentümer**

Standardmäßig ist die automatische Zuweisung nicht eigener Festplatten aktiviert. Die automatische Festplattenzuordnung erfolgt 10 Minuten nach der Initialisierung des HA-Paars und alle fünf Minuten im normalen Systembetrieb.

Wenn Sie einem HA-Paar eine neue Festplatte hinzufügen, zum Beispiel wenn Sie eine ausgefallene Festplatte ersetzen, auf eine Meldung "geringe Ersatzteile" reagieren oder Kapazität hinzufügen, weist die standardmäßige Richtlinie für die automatische Zuweisung einem Node die Eigentumsrechte an der Festplatte als Ersatz zu.

Die standardmäßige Richtlinie für die automatische Zuweisung basiert auf plattformspezifischen Merkmalen oder auf dem DS460C Shelf, wenn Ihr HA-Paar nur diese Shelfs umfasst. Sie verwendet eine der folgenden Methoden (Richtlinien), um Festplatteneigentümer zuzuweisen:

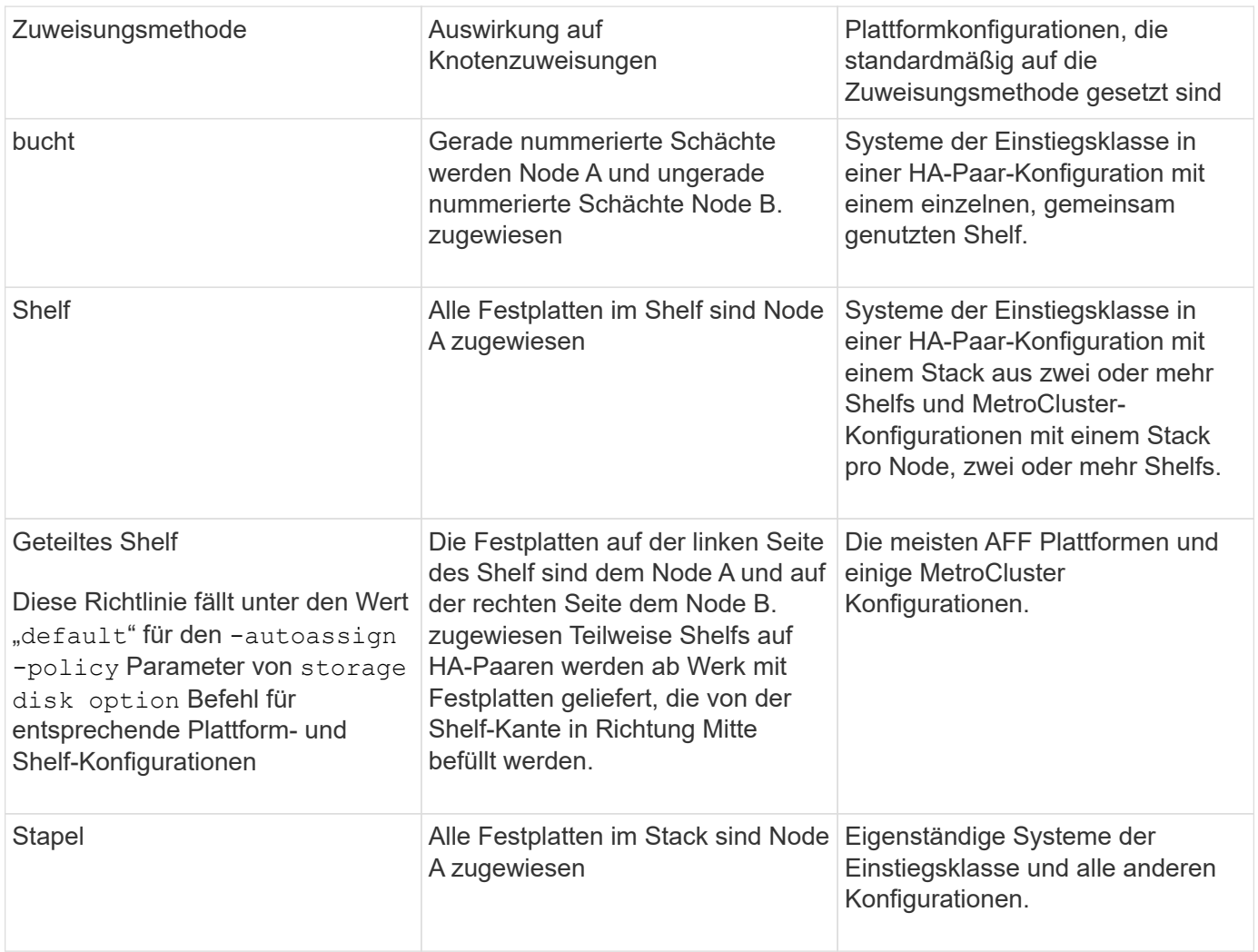

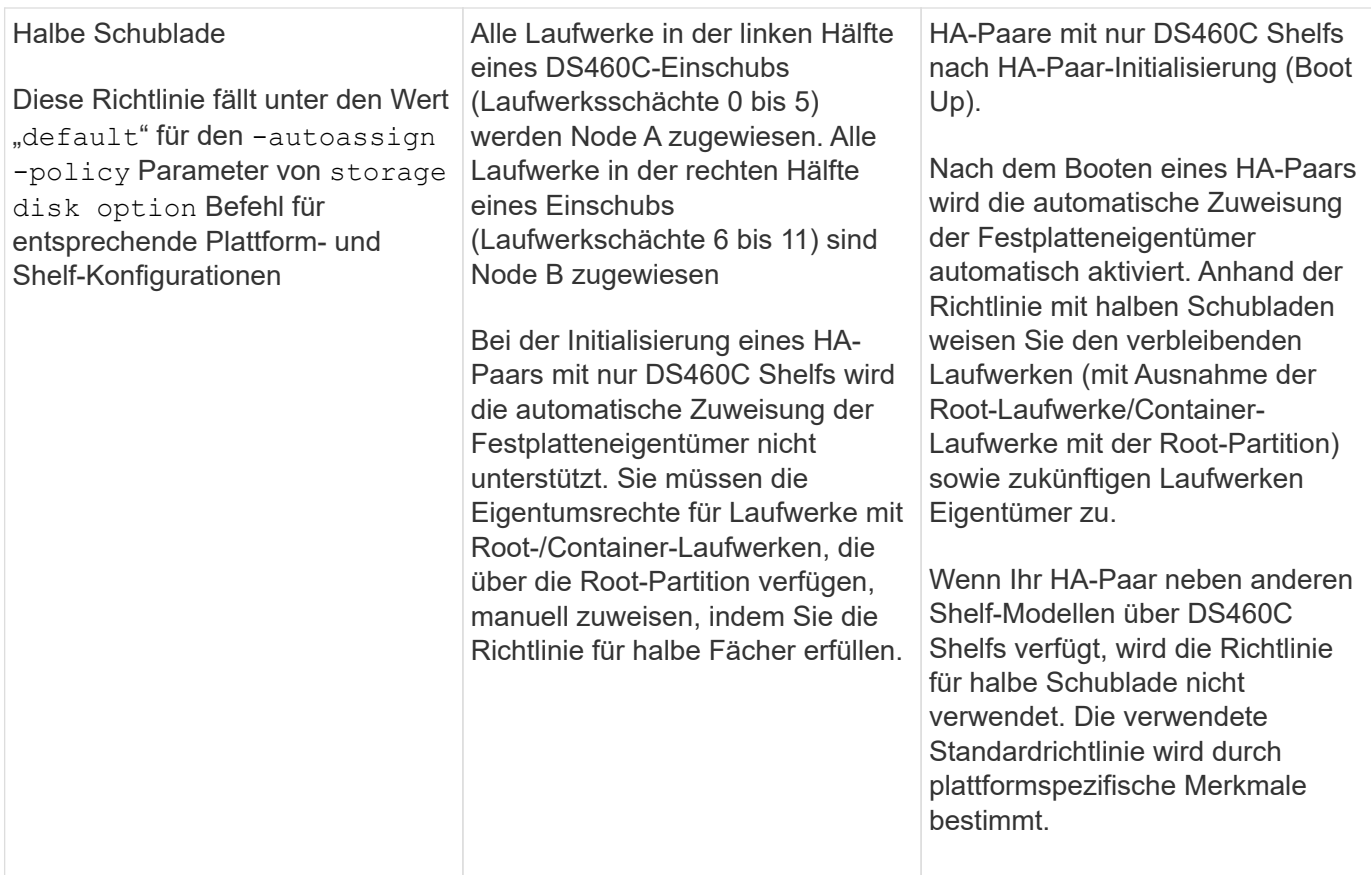

Einstellungen und Änderungen für die automatische Zuweisung:

- Sie können die aktuellen Einstellungen für die automatische Zuweisung (ein/aus) mit dem anzeigen storage disk option show Befehl.
- Sie können die automatische Zuweisung mithilfe von deaktivieren storage disk option modify Befehl.
- Wenn die standardmäßige Richtlinie für die automatische Zuweisung in Ihrer Umgebung nicht wünschenswert ist, können Sie die Zuweisungsmethode für Schacht, Shelf oder Stapel mithilfe von angeben (ändern) -autoassign-policy Parameter in storage disk option modify Befehl.

Erfahren Sie, wie Sie ["Ändern Sie die Einstellungen für die automatische Zuweisung des](#page-6-0) [Festplattenbesitzes"](#page-6-0).

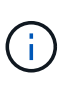

Die standardmäßigen automatischen Zuweisungsrichtlinien für halbe Fächer und getrennte Shelfs sind eindeutig, da sie nicht von Benutzern festgelegt werden können, wie dies bei den Richtlinien für Schacht, Regal und Stapel der Fall ist.

Um bei ADP-Systemen (Advanced Drive Partitioning) die automatische Zuweisung für halb befüllte Shelfs vornehmen zu können, müssen die Laufwerke je nach Art des Shelfs in den richtigen Shelf-Einschüben installiert werden:

- Wenn es sich nicht um ein DS460C Shelf handelt, installieren Sie die Laufwerke ganz links und ganz rechts in Richtung Mitte. Zum Beispiel sechs Laufwerke in Schächten 0-5 und sechs Laufwerke in Schächten 18-23 eines DS224C Shelf.
- Wenn es sich bei Ihrem Shelf um ein DS460C Shelf handelt, installieren Sie die Laufwerke in der ersten Reihe (Laufwerksschächte 0, 3, 6 und 9) jeder Schublade. Verteilen Sie die restlichen Laufwerke

gleichmäßig über die einzelnen Schubladen, indem Sie die Schubfachreihen von vorne nach hinten füllen. Wenn Sie nicht über genügend Laufwerke, um Zeilen zu füllen, dann installieren Sie sie in Paaren, so dass Laufwerke nehmen die linke und rechte Seite einer Schublade gleichmäßig.

Durch den Einbau von Laufwerken in der vorderen Reihe jeder Schublade wird ein ordnungsgemäßer Luftstrom gewährleistet und eine Überhitzung verhindert.

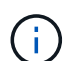

Wenn Laufwerke nicht in den richtigen Shelf-Schächten auf halb befüllten Shelfs installiert sind, weist ONTAP beim Ausfall eines Container-Laufwerks und beim Austausch nicht automatisch die Eigentumsrechte zu. In diesem Fall muss die Zuweisung des neuen Containerlaufwerks manuell erfolgen. Nachdem Sie die Eigentumsrechte für das Container-Laufwerk zugewiesen haben, verarbeitet ONTAP automatisch alle erforderlichen Laufwerkpartitionierung und Partitionierungszuweisungen.

In manchen Situationen, in denen die automatische Zuweisung nicht funktioniert, müssen Sie die Festplatteneigentümer manuell über das zuweisen storage disk assign Befehl:

- Wenn Sie die automatische Zuweisung deaktivieren, sind neue Festplatten erst dann als Ersatzteile verfügbar, wenn sie einem Node manuell zugewiesen werden.
- Wenn Festplatten automatisch zugewiesen werden sollen und Sie über mehrere Stacks oder Shelfs verfügen müssen, die unterschiedliche Eigentumsrechte verfügen müssen, muss jeweils eine Festplatte manuell jedem Stack oder Shelf zugewiesen werden. Damit die automatische Eigentumszuweisung auf jedem Stack oder Shelf funktioniert.
- Wenn die automatische Zuweisung aktiviert ist und Sie einem Knoten, der in der aktiven Richtlinie nicht angegeben ist, manuell ein einzelnes Laufwerk zuweisen, wird die automatische Zuweisung nicht mehr ausgeführt und es wird eine EMS-Meldung angezeigt.

Erfahren Sie, wie Sie ["Weisen Sie Festplatten-Eigentumsrechte für nicht partitionierte Laufwerke manuell zu"](#page-7-0).

Erfahren Sie, wie Sie ["Manuelles Zuweisen der Festplatteneigentümerschaft für partitionierte Festplatten"](#page-10-0).

### <span id="page-5-0"></span>**Anzeige der Disk- und Partitionseigentümer**

Sie können den Festplattenbesitzer anzeigen, um festzulegen, welcher Node den Speicher steuert. Sie können auch die Partitionseigentümer auf Systemen anzeigen, die freigegebene Festplatten verwenden.

#### **Schritte**

1. Anzeigen des Eigentums physischer Laufwerke:

```
storage disk show -ownership
```
cluster::> storage disk show -ownership Disk Aggregate Home Owner DR Home Home ID Owner ID DR Home ID Reserver Pool -------- --------- -------- -------- -------- ---------- ----------- ----------- ----------- ------ 1.0.0 aggr0\_2 node2 node2 - 2014941509 2014941509 - 2014941509 Pool0 1.0.1 aggr0\_2 node2 node2 - 2014941509 2014941509 - 2014941509 Pool0 1.0.2 aggr0\_1 node1 node1 - 2014941219 2014941219 -2014941219 Pool0 1.0.3 - node1 node1 - 2014941219 2014941219 - 2014941219 Pool0

2. Wenn Sie ein System haben, das freigegebene Festplatten verwendet, können Sie die Eigentümerschaft der Partition anzeigen:

storage disk show -partition-ownership

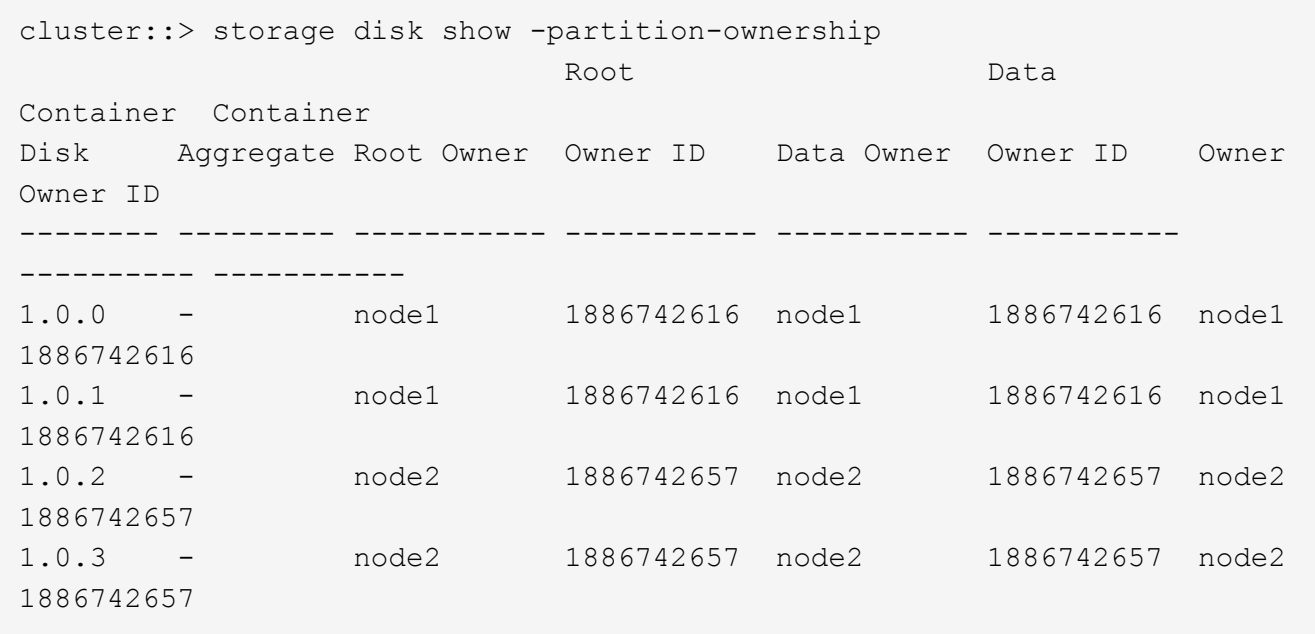

### <span id="page-6-0"></span>**Ändern Sie die Einstellungen für die automatische Zuweisung des Festplattenbesitzes**

Sie können das verwenden storage disk option modify Befehl zum Auswählen einer nicht standardmäßigen Richtlinie für die automatische Zuweisung des Festplattenbesitzes oder zum Deaktivieren der automatischen Zuweisung des Festplattenbesitzes.

Erfahren Sie mehr über ["Automatische Zuweisung der Festplatteneigentümer"](#page-2-2).

#### **Über diese Aufgabe**

Wenn Sie ein HA-Paar mit nur DS460C Shelfs besitzen, lautet die standardmäßige Richtlinie für die automatische Zuweisung ein halbes Schubfach. Sie können nicht auf eine nicht standardmäßige Richtlinie (Schacht, Shelf, Stack) ändern.

#### **Schritte**

- 1. Ändern der automatischen Festplattenzuordnung:
	- a. Wenn Sie eine nicht-Standardrichtlinie auswählen möchten, geben Sie Folgendes ein:

```
storage disk option modify -autoassign-policy autoassign_policy -node
node_name
```
- Nutzung stack Als der *autoassign\_policy* Zum Konfigurieren der automatischen Eigentümerschaft auf Stack- oder Loop-Ebene.
- Nutzung shelf Als der *autoassign\_policy* Um die automatische Nutzung auf Shelf-Ebene zu konfigurieren.
- Nutzung bay Als der *autoassign\_policy* So konfigurieren Sie die automatische Eigentümerschaft auf der Einschubebene.
- b. Wenn Sie die automatische Zuweisung des Festplattenbesitzes deaktivieren möchten, geben Sie Folgendes ein:

storage disk option modify -autoassign off -node *node\_name*

2. Überprüfen Sie die Einstellungen für die automatische Zuordnung der Festplatten:

storage disk option show

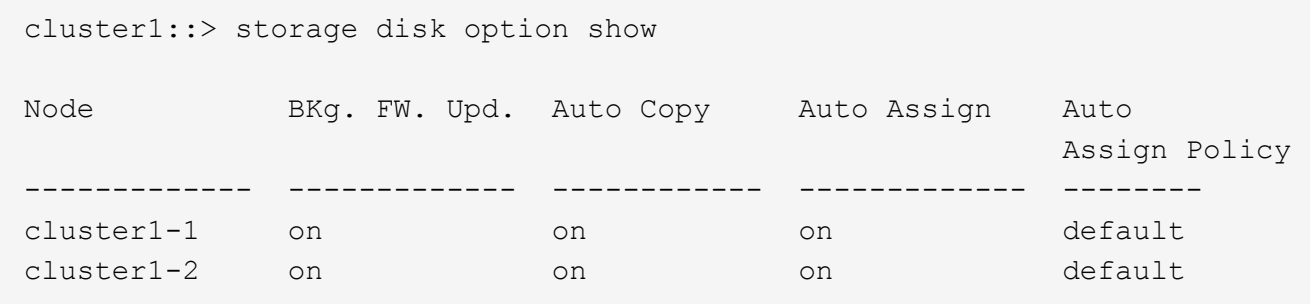

### <span id="page-7-0"></span>**Weisen Sie Festplatten-Eigentumsrechte für nicht partitionierte Laufwerke manuell zu**

Wenn Ihr HA-Paar nicht für die automatische Zuweisung von Festplatteneigentum konfiguriert ist, müssen Sie die Eigentumsrechte manuell zuweisen. Wenn Sie ein HA-Paar initialisieren, das nur DS460C Shelfs enthält, müssen Sie die Eigentümerschaft für die Root-Laufwerke manuell zuweisen.

#### **Über diese Aufgabe**

- Wenn Sie einem HA-Paar, das nicht initialisiert wird und nicht nur über DS460C Shelfs verfügt, manuell Eigentumsrechte zuweisen, verwenden Sie Option 1.
- Wenn Sie ein HA-Paar initialisieren, das nur DS460C Shelfs enthält, weisen Sie die Eigentümerschaft für die Root-Laufwerke mithilfe von Option 2 manuell zu.

#### **Option 1: Die meisten HA-Paare**

Verwenden Sie für ein HA-Paar, das nicht initialisiert wird und nicht nur über DS460C Shelfs verfügt, dieses Verfahren, um die Eigentümerschaft manuell zuzuweisen.

#### **Über diese Aufgabe**

- Die Laufwerke, für die Sie die Eigentumsrechte zuweisen, müssen sich in einem Shelf befinden, das physisch mit dem Node verbunden ist, dem Sie Eigentumsrechte zuweisen.
- Wenn Sie Festplatten in einer lokalen Ebene (Aggregat) verwenden:
	- Die Festplatten müssen einem Node gehören, bevor sie in einer lokalen Tier (Aggregat) verwendet werden können.
	- Sie können die Eigentumsrechte einer Festplatte, die in einer lokalen Ebene (Aggregat) verwendet wird, nicht neu zuweisen.

#### **Schritte**

1. Verwenden Sie die CLI, um alle Laufwerke ohne Besitzer anzuzeigen:

storage disk show -container-type unassigned

2. Weisen Sie jede Festplatte zu:

```
storage disk assign -disk disk_name -owner owner_name
```
Sie können das Platzhalterzeichen verwenden, um mehr als eine Festplatte gleichzeitig zuzuweisen. Wenn Sie eine Ersatzfestplatte neu zuweisen, die bereits einem anderen Node gehört, müssen Sie die Option "-Force" verwenden.

Verwenden Sie bei einem HA-Paar, das Sie initialisieren und das nur DS460C Shelfs enthält, dieses Verfahren, um die Root-Laufwerke manuell zuzuweisen.

#### **Über diese Aufgabe**

• Wenn Sie ein HA-Paar initialisieren, das nur DS460C Shelfs enthält, müssen Sie die Root-Laufwerke manuell zuweisen, um den Richtlinien für halbe Fächer zu entsprechen.

Nach der HA-Paar-Initialisierung (Boot up) wird die automatische Zuweisung der Festplatteneigentümer automatisch aktiviert und verwendet die Richtlinie mit halben Schubladen, um den verbleibenden Laufwerken (mit Ausnahme der Root-Laufwerke) sowie allen zukünftigen Laufwerken Eigentümer zuzuweisen, wie z. B. den Austausch ausgefallener Festplatten und die Meldung "niedrige Ersatzteile", oder Kapazitätserweiterung.

Erfahren Sie mehr über die Richtlinie für halbe Fächer in diesem Thema ["Allgemeines zur](#page-2-2) [automatischen Zuweisung der Festplatteneigentümer"](#page-2-2).

• Für RAID sind mindestens 10 Laufwerke pro HA-Paar (5 pro Node) für beliebige mehr als 8-TB-NL-SAS-Laufwerke in einem DS460C Shelf erforderlich.

#### **Schritte**

- 1. Wenn Ihre DS460C Shelfs nicht vollständig bestückt sind, führen Sie die folgenden Teilschritte aus, wenn nicht, mit dem nächsten Schritt fortzufahren.
	- a. Installieren Sie zunächst Laufwerke in der vorderen Reihe (Laufwerkschächte 0, 3, 6 und 9) jeder Schublade.

Durch den Einbau von Laufwerken in der vorderen Reihe jeder Schublade wird ein ordnungsgemäßer Luftstrom gewährleistet und eine Überhitzung verhindert.

b. Verteilen Sie bei den verbleibenden Laufwerken gleichmäßig auf alle Fächer.

Schubladen von vorne nach hinten füllen. Wenn Sie nicht über genügend Laufwerke, um Zeilen zu füllen, dann installieren Sie sie in Paaren, so dass Laufwerke nehmen die linke und rechte Seite einer Schublade gleichmäßig.

Die folgende Abbildung zeigt die Nummerierung des Laufwerkschachts und die Positionen in einem DS460C-Einschub.

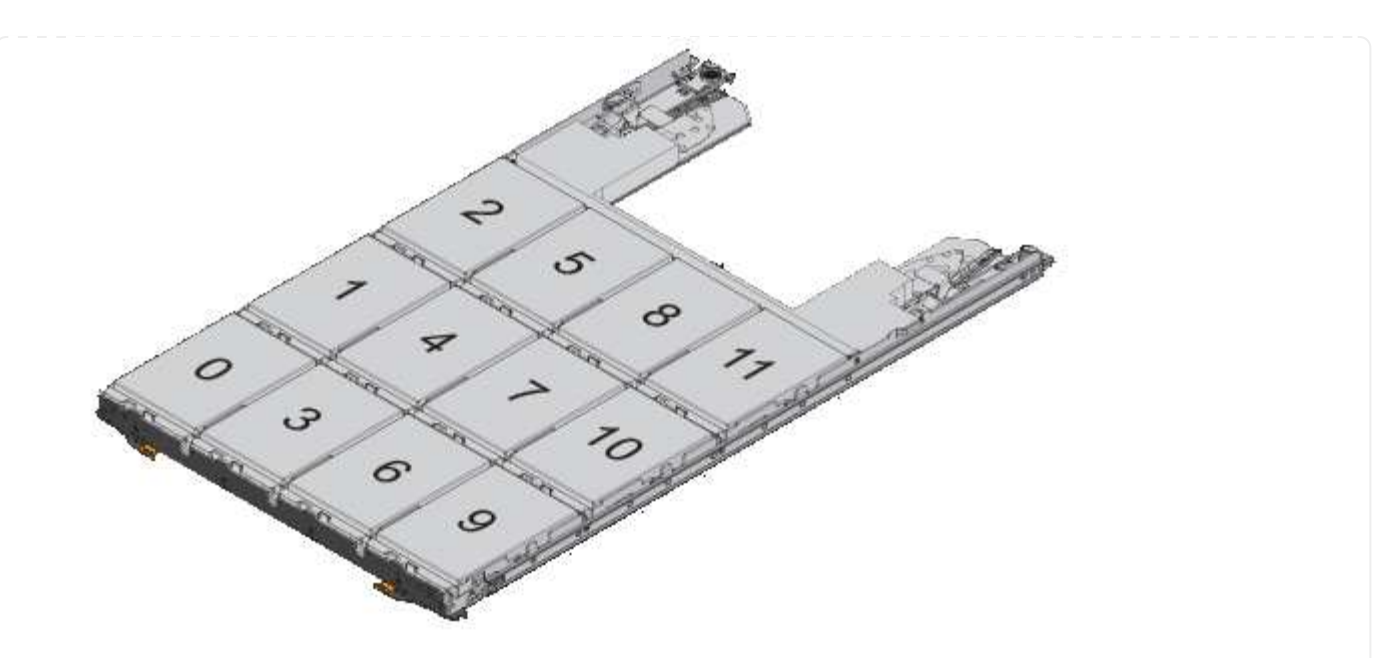

- 2. Melden Sie sich über die Node-Management-LIF oder die Cluster-Management-LIF bei der Clustershell an.
- 3. Weisen Sie die Stammlaufwerke in jedem Fach manuell zu, um die Richtlinie für halbe Fächer zu erfüllen. Verwenden Sie dazu die folgenden Teilschritte:

Gemäß der Richtlinie für halbe Fächer weisen Sie die linke Hälfte der Laufwerke eines Fachs (Schächte 0 bis 5) Node A und die rechte Hälfte der Laufwerke eines Fachs (Schächte 6 bis 11) Node B zu

- a. Alle nicht im Besitz befindlichen Festplatten anzeigen: storage disk show -container -type unassigned`
- b. Weisen Sie die Root-Festplatten zu: storage disk assign -disk disk name -owner owner\_name

Sie können das Platzhalterzeichen verwenden, um mehrere Festplatten gleichzeitig zuzuweisen.

### <span id="page-10-0"></span>**Manuelles Zuweisen der Eigentumsrechte für partitionierte Festplatten**

Auf ADP-Systemen (Advanced Drive Partitioning) können Sie die Eigentumsrechte für den Container-Datenträger oder die Partitionen manuell zuweisen. Wenn Sie ein HA-Paar initialisieren, das nur über DS460C Shelfs verfügt, müssen Sie die Eigentümerschaft für die Container-Laufwerke, die Root-Partitionen enthalten, manuell zuweisen.

#### **Über diese Aufgabe**

• Die Art des Speichersystems, das Sie haben, bestimmt, welche Methode von ADP unterstützt wird, Root-Daten (RD) oder Root-Daten-Daten (RD2).

FAS-Speichersysteme verwenden RD- und AFF-Speichersysteme verwenden RD2.

• Wenn Sie in einem HA-Paar, das nicht initialisiert wird und nicht nur über DS460C-Shelfs verfügt, manuell

Eigentumsrechte zuweisen, verwenden Sie Option 1, um Festplatten mit Root-Data-Partitionierung (RD) zuzuweisen oder Option 2, um Festplatten mit Root-Data-Data-Partitionierung (RD2) manuell zuzuweisen.

• Wenn Sie ein HA-Paar initialisieren, das nur DS460C Shelfs enthält, weisen Sie die Eigentümerschaft für die Container-Laufwerke, die über die Root-Partition verfügen, mithilfe von Option 3 manuell zu.

#### **Option 1: Manuelles Zuweisen von Datenträgern mit Root-Data (RD)-Partitionierung**

Für die Root-Daten-Partitionierung gibt es drei eigene Einheiten (die Container-Festplatte und die beiden Partitionen), die gemeinsam dem HA-Paar gehören.

#### **Über diese Aufgabe**

- Die Container-Festplatte und die beiden Partitionen müssen nicht alle im HA-Paar in den Besitz desselben Nodes sein, solange sie sich alle im Besitz eines der Nodes im HA-Paar befinden. Wenn Sie jedoch eine Partition in einer lokalen Ebene (Aggregat) verwenden, muss sie dem gleichen Node gehören, der die lokale Ebene besitzt.
- Wenn eine Container-Festplatte in einem halb befüllten Shelf ausfällt und ersetzt wird, muss möglicherweise eine manuelle Zuweisung der Festplatteneigentümer vorgenommen werden, da ONTAP in diesem Fall die Eigentumsrechte nicht immer automatisch zuweist.
- Nach der Zuweisung der Container-Festplatte verarbeitet die ONTAP Software automatisch alle erforderlichen Partitionierungs- und Partitionszuweisungen.

#### **Schritte**

1. Verwenden Sie die CLI, um das aktuelle Eigentumsrecht für die partitionierte Festplatte anzuzeigen:

storage disk show -disk *disk\_name* -partition-ownership

2. Legen Sie die CLI-Berechtigungsebene auf erweitert fest:

set -privilege advanced

3. Geben Sie den entsprechenden Befehl ein, je nachdem, für welche Eigentümereinheit Sie das Eigentum zuweisen möchten:

Wenn eine der Eigentumsrechte bereits Eigentümer ist, müssen Sie die Option "-Force" angeben.

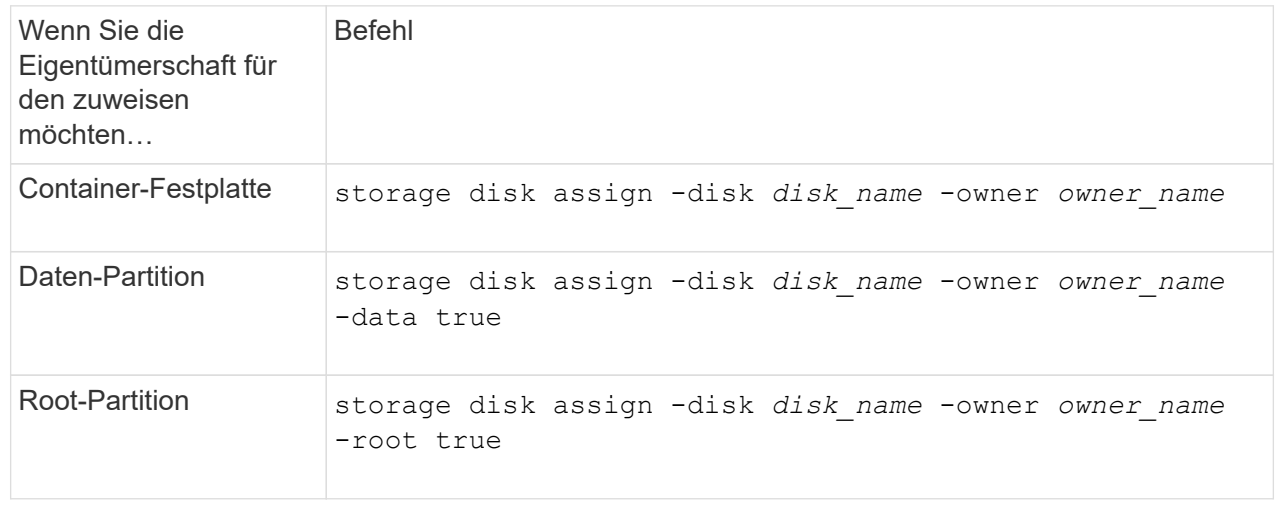

#### **Option 2: Manuelles Zuweisen von Datenträgern mit Root-Data-Data-Partitionierung (RD2)**

Für die Root-Daten-Partitionierung gibt es vier eigene Einheiten (die Container-Festplatte und die drei Partitionen), die gemeinsam dem HA-Paar gehören. Root-Daten-Daten-Partitionierung erstellt eine kleine Partition als Root-Partition und zwei größere, gleich große Partitionen für Daten.

#### **Über diese Aufgabe**

- Parameter müssen mit dem verwendet werden disk assign Befehl, um die richtige Partition eines Root-Daten-partitionierten Laufwerks zuzuweisen. Sie können diese Parameter nicht mit Festplatten verwenden, die Teil eines Speicherpools sind. Der Standardwert ist "false".
	- Der -data1 true Parameter weist die Partition "data1" einer Root-data1-data2 partitionierten Festplatte zu.
	- Der -data2 true Parameter weist die Partition "data2" eines Root-data1-data2 partitionierten Laufwerks zu.
- Wenn eine Container-Festplatte in einem halb befüllten Shelf ausfällt und ersetzt wird, muss möglicherweise eine manuelle Zuweisung der Festplatteneigentümer vorgenommen werden, da ONTAP in diesem Fall die Eigentumsrechte nicht immer automatisch zuweist.
- Nach der Zuweisung der Container-Festplatte verarbeitet die ONTAP Software automatisch alle erforderlichen Partitionierungs- und Partitionszuweisungen.

#### **Schritte**

1. Verwenden Sie die CLI, um das aktuelle Eigentumsrecht für die partitionierte Festplatte anzuzeigen:

```
storage disk show -disk disk_name -partition-ownership
```
2. Legen Sie die CLI-Berechtigungsebene auf erweitert fest:

set -privilege advanced

3. Geben Sie den entsprechenden Befehl ein, je nachdem, für welche Eigentümereinheit Sie das Eigentum zuweisen möchten:

Wenn eine der Eigentumsrechte bereits Eigentümer ist, müssen Sie die Option "-Force" angeben.

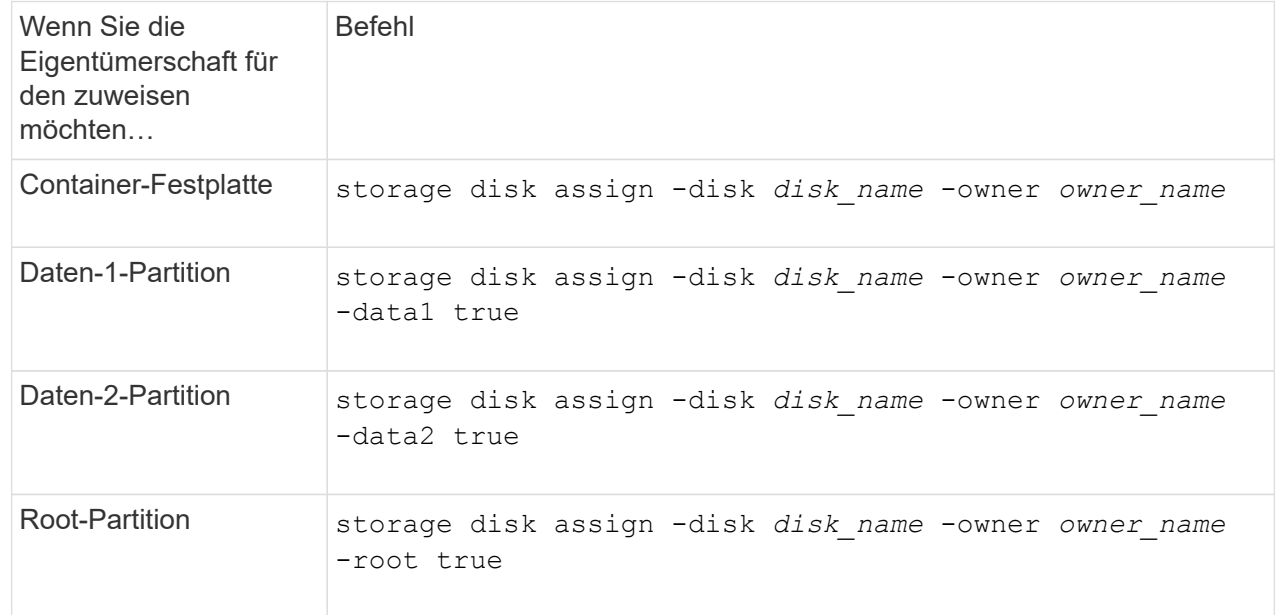

Wenn Sie ein HA-Paar initialisieren, das nur DS460C Shelfs enthält, müssen Sie gemäß den Richtlinien für halbe Fächer die Eigentümerschaft für die Container-Laufwerke zuweisen, die über die Root-Partition verfügen.

#### **Über diese Aufgabe**

• Wenn Sie ein HA-Paar initialisieren, das nur DS460C Shelfs enthält, unterstützen die Optionen 9a und 9b für das ADP-Boot-Menü (verfügbar für ONTAP 9.2 und höher) keine automatische Laufwerkszuordnung. Sie müssen die Containerlaufwerke, die über die Root-Partition verfügen, manuell zuweisen, indem Sie die Richtlinie für halbe Fächer erfüllen.

Nach der HA-Paar-Initialisierung (Boot up) wird die automatische Zuweisung der Festplatteneigentümer automatisch aktiviert. Anhand der Richtlinie für halbe Fächer weisen Sie den verbleibenden Laufwerken (mit Ausnahme der Container-Laufwerke mit der Root-Partition) sowie allen zukünftigen Laufwerken zu, wie z. B. dem Ersetzen ausgefallener Laufwerke, Reaktion auf eine Meldung "Low Spares" oder Kapazitätserweiterung

• Erfahren Sie mehr über die Richtlinie für halbe Fächer in diesem Thema ["Allgemeines zur](#page-2-2) [automatischen Zuweisung der Festplatteneigentümer"](#page-2-2).

#### **Schritte**

- 1. Wenn Ihre DS460C Shelfs nicht vollständig bestückt sind, führen Sie die folgenden Teilschritte aus, wenn nicht, mit dem nächsten Schritt fortzufahren.
	- a. Installieren Sie zunächst Laufwerke in der vorderen Reihe (Laufwerkschächte 0, 3, 6 und 9) jeder Schublade.

Durch den Einbau von Laufwerken in der vorderen Reihe jeder Schublade wird ein ordnungsgemäßer Luftstrom gewährleistet und eine Überhitzung verhindert.

b. Verteilen Sie bei den verbleibenden Laufwerken gleichmäßig auf alle Fächer.

Schubladen von vorne nach hinten füllen. Wenn Sie nicht über genügend Laufwerke, um Zeilen zu füllen, dann installieren Sie sie in Paaren, so dass Laufwerke nehmen die linke und rechte Seite einer Schublade gleichmäßig.

Die folgende Abbildung zeigt die Nummerierung des Laufwerkschachts und die Positionen in einem DS460C-Einschub.

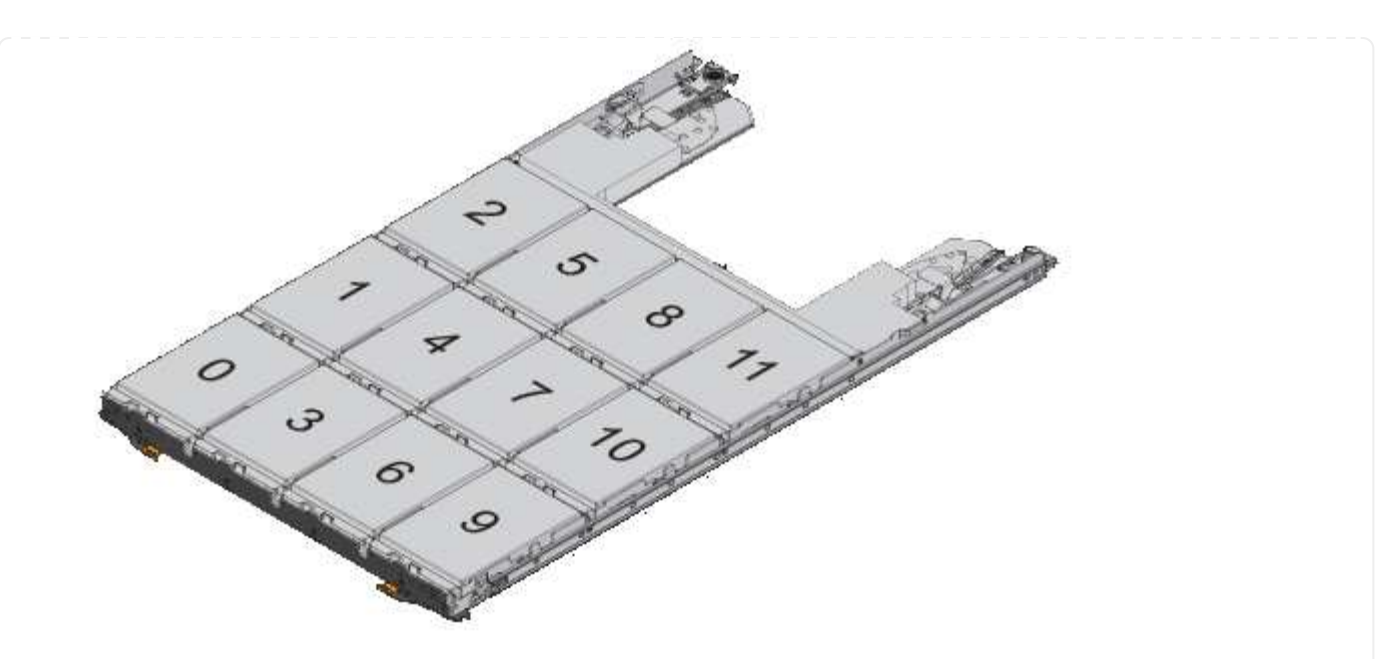

- 2. Melden Sie sich über die Node-Management-LIF oder die Cluster-Management-LIF bei der Clustershell an.
- 3. Weisen Sie für jedes Fach die Containerlaufwerke, die über die Root-Partition verfügen, manuell zu, indem Sie die Richtlinie für halbe Fächer mit den folgenden Teilschritten beachten:

Gemäß der Richtlinie für halbe Fächer weisen Sie die linke Hälfte der Laufwerke eines Fachs (Schächte 0 bis 5) Node A und die rechte Hälfte der Laufwerke eines Fachs (Schächte 6 bis 11) Node B zu

- a. Alle nicht im Besitz befindlichen Festplatten anzeigen: storage disk show -container -type unassigned
- b. Weisen Sie die Container-Laufwerke zu, die die Root-Partition haben: storage disk assign -disk disk name -owner owner name

Sie können das Platzhalterzeichen verwenden, um mehrere Laufwerke gleichzeitig zuzuweisen.

### <span id="page-14-0"></span>**Richten Sie eine aktiv/Passiv-Konfiguration auf Nodes mithilfe der Root-Daten-Partitionierung ein**

Wenn ein HA-Paar für die Verwendung der Root-Daten-Partitionierung durch die Fabrik konfiguriert ist, werden die Datenpartitionen auf beide Nodes im Paar aufgeteilt, um in einer aktiv/aktiv-Konfiguration verwendet zu werden. Wenn Sie das HA-Paar in einer aktiv/Passiv-Konfiguration verwenden möchten, müssen Sie die Eigentümerschaft der Partition aktualisieren, bevor Sie die Daten-lokale Tier (Aggregat) erstellen.

#### **Was Sie benötigen**

- Sie sollten sich entscheiden, welcher Node der aktive Node sein wird und welcher Node der passive Node sein wird.
- Storage Failover muss auf dem HA-Paar konfiguriert werden.

#### **Über diese Aufgabe**

Diese Aufgabe wird auf zwei Knoten durchgeführt: Knoten A und Knoten B.

Dieses Verfahren ist auf Nodes ausgelegt, für die keine lokale Daten-Tier (Aggregat) aus den partitionierten Festplatten erstellt wurde.

Erfahren Sie mehr über ["Erweiterte Festplattenpartitionierung"](https://kb.netapp.com/Advice_and_Troubleshooting/Data_Storage_Software/ONTAP_OS/What_are_the_rules_for_Advanced_Disk_Partitioning%3F).

#### **Schritte**

Alle Befehle werden an der Cluster-Shell eingegeben.

1. Aktuelle Eigentümerschaft der Datenpartitionen anzeigen:

```
storage aggregate show-spare-disks
```
Die Ausgabe zeigt, dass die Hälfte der Daten-Partitionen im Besitz eines Node und der Hälfte im Besitz des anderen Node ist. Alle Daten-Partitionen sollten frei sein.

```
cluster1::> storage aggregate show-spare-disks
Original Owner: cluster1-01
  Pool0
   Partitioned Spares
Local Decomposition of the contract of the contract of the contract of the contract \mathbf{Local}Local
and the contract of the contract of the contract of the contract of the contract of the contract of the contract of the contract of the contract of the contract of the contract of the contract of the contract of the contra
Root Physical
  Disk Type RPM Checksum Usable
Usable Size
  --------------------------- ----- ------ -------------- --------
-------- --------
 1.0.0 BSAS 7200 block 753.8GB
0B 828.0GB
 1.0.1 BSAS 7200 block 753.8GB
73.89GB 828.0GB
 1.0.5 BSAS 7200 block 753.8GB
0B 828.0GB
 1.0.6 BSAS 7200 block 753.8GB
0B 828.0GB
 1.0.10 BSAS 7200 block 753.8GB
0B 828.0GB
 1.0.11 BSAS 7200 block 753.8GB
0B 828.0GB
Original Owner: cluster1-02
  Pool0
    Partitioned Spares
Local Section 2014 and 2014 and 2014 and 2014 and 2014 and 2014 and 2014 and 2014 and 2014 and 2014 and 2014
Local
```
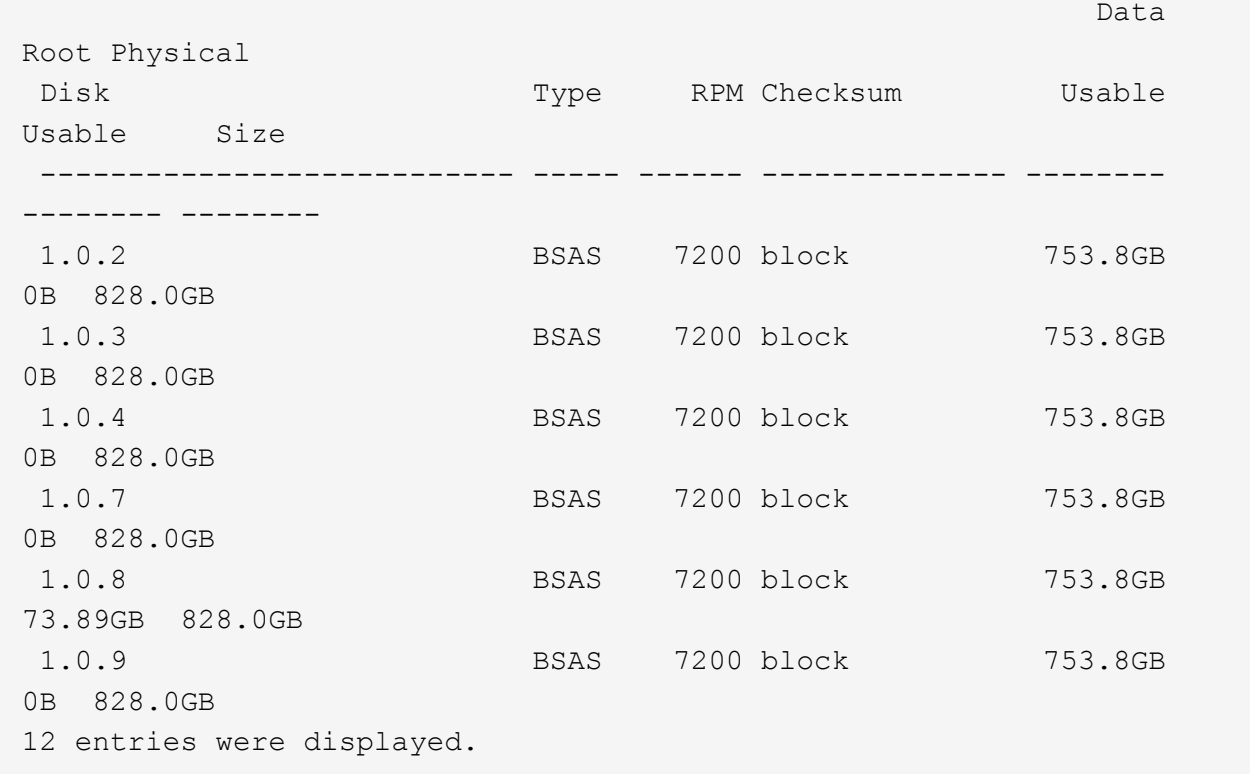

2. Geben Sie die erweiterte Berechtigungsebene ein:

set advanced

3. Weisen Sie ihn für jede Datenpartition des Node, der der passive Node ist, dem aktiven Node zu:

storage disk assign -force -data true -owner *active\_node\_name* -disk *disk\_name*

Sie müssen die Partition nicht als Teil des Festplattennamens einschließen.

Geben Sie einen Befehl ein, der dem folgenden Beispiel ähnelt, für jede Datenpartition, die Sie neu zuweisen müssen:

storage disk assign -force -data true -owner cluster1-01 -disk 1.0.3

4. Vergewissern Sie sich, dass dem aktiven Knoten alle Partitionen zugewiesen sind.

```
cluster1::*> storage aggregate show-spare-disks
Original Owner: cluster1-01
  Pool0
    Partitioned Spares
Local Section 2014 and 2014 and 2014 and 2014 and 2014 and 2014 and 2014 and 2014 and 2014 and 2014 and 2014
Local
and the contract of the contract of the contract of the contract of the contract of the Data
Root Physical
  Disk Type RPM Checksum Usable
Usable Size
```
![](_page_17_Picture_135.jpeg)

Beachten Sie, dass cluster1-02 immer noch eine freie Root-Partition besitzt.

5. Zurück zur Administratorberechtigung:

6. Erstellen Sie Ihr Datenaggregat, wobei mindestens eine Datenpartition als Ersatz bleibt:

```
storage aggregate create new_aggr_name -diskcount number_of_partitions -node
active_node_name
```
Das Datenaggregat wird erstellt und ist Eigentum des aktiven Nodes.

### <span id="page-18-0"></span>**Richten Sie eine aktiv/Passiv-Konfiguration auf Nodes mithilfe der Root-Daten-Partitionierung ein**

Wenn ein HA-Paar für die werkseitige Verwendung von Root-Daten-Partitionierung konfiguriert ist, werden die Datenpartitionen auf beide Nodes im Paar aufgeteilt, um in einer aktiv/aktiv-Konfiguration verwendet zu werden. Wenn Sie das HA-Paar in einer aktiv/Passiv-Konfiguration verwenden möchten, müssen Sie die Eigentümerschaft der Partition aktualisieren, bevor Sie die Daten-lokale Tier (Aggregat) erstellen.

#### **Was Sie benötigen**

- Sie sollten sich entscheiden, welcher Node der aktive Node sein wird und welcher Node der passive Node sein wird.
- Storage Failover muss auf dem HA-Paar konfiguriert werden.

#### **Über diese Aufgabe**

Diese Aufgabe wird auf zwei Knoten durchgeführt: Knoten A und Knoten B.

Dieses Verfahren ist auf Nodes ausgelegt, für die keine lokale Daten-Tier (Aggregat) aus den partitionierten Festplatten erstellt wurde.

Erfahren Sie mehr über ["Erweiterte Festplattenpartitionierung"](https://kb.netapp.com/Advice_and_Troubleshooting/Data_Storage_Software/ONTAP_OS/What_are_the_rules_for_Advanced_Disk_Partitioning%3F).

#### **Schritte**

Alle Befehle werden an der Cluster-Shell eingegeben.

1. Aktuelle Eigentümerschaft der Datenpartitionen anzeigen:

```
storage aggregate show-spare-disks -original-owner passive_node_name -fields
local-usable-data1-size, local-usable-data2-size
```
Die Ausgabe zeigt, dass die Hälfte der Daten-Partitionen im Besitz eines Node und der Hälfte im Besitz des anderen Node ist. Alle Daten-Partitionen sollten frei sein.

2. Geben Sie die erweiterte Berechtigungsebene ein:

set advanced

3. Weisen Sie für jede Daten1-Partition des Node, der der passive Node sein soll, diesen dem aktiven Node zu:

storage disk assign -force -data1 -owner *active\_node\_name* -disk *disk\_name*

Sie müssen die Partition nicht als Teil des Festplattennamens einschließen

4. Weisen Sie für jede Daten2-Partition des Node, der der passive Node sein soll, diesen dem aktiven Node zu:

```
storage disk assign -force -data2 -owner active_node_name -disk disk_name
```
Sie müssen die Partition nicht als Teil des Festplattennamens einschließen

5. Vergewissern Sie sich, dass dem aktiven Knoten alle Partitionen zugewiesen sind:

storage aggregate show-spare-disks

```
cluster1::*> storage aggregate show-spare-disks
Original Owner: cluster1-01
 Pool0
   Partitioned Spares
Local Decomposition of the contract of the contract of the contract of the contract \mathbf{Local}Local
and the contract of the contract of the contract of the contract of the contract of the contract of the contract of the contract of the contract of the contract of the contract of the contract of the contract of the contra
Root Physical
 Disk Type RPM Checksum Usable
Usable Size
  --------------------------- ----- ------ -------------- --------
-------- --------
 1.0.0 BSAS 7200 block 753.8GB
0B 828.0GB
 1.0.1 BSAS 7200 block 753.8GB
73.89GB 828.0GB
 1.0.2 BSAS 7200 block 753.8GB
0B 828.0GB
 1.0.3 BSAS 7200 block 753.8GB
0B 828.0GB
 1.0.4 BSAS 7200 block 753.8GB
0B 828.0GB
 1.0.5 BSAS 7200 block 753.8GB
0B 828.0GB
 1.0.6 BSAS 7200 block 753.8GB
0B 828.0GB
 1.0.7 BSAS 7200 block 753.8GB
0B 828.0GB
 1.0.8 BSAS 7200 block 753.8GB
0B 828.0GB
 1.0.9 BSAS 7200 block 753.8GB
0B 828.0GB
 1.0.10 BSAS 7200 block 753.8GB
0B 828.0GB
```
 1.0.11 BSAS 7200 block 753.8GB 0B 828.0GB Original Owner: cluster1-02 Pool0 Partitioned Spares **Local** Decomposition of the contract of the contract of the contract of the contract  $\mathbf{Local}$ Local <u>Data di Serie di Serie di Serie di Serie di Serie di Serie di Serie di Serie di Serie di Serie di Serie di Se</u> Root Physical Disk Type RPM Checksum Usable Usable Size --------------------------- ----- ------ -------------- -------- -------- -------- 1.0.8 BSAS 7200 block 0B 73.89GB 828.0GB 13 entries were displayed.

Beachten Sie, dass cluster1-02 immer noch eine freie Root-Partition besitzt.

6. Zurück zur Administratorberechtigung:

set admin

7. Erstellen Sie Ihr Datenaggregat, wobei mindestens eine Datenpartition als Ersatz bleibt:

```
storage aggregate create new_aggr_name -diskcount number_of_partitions -node
active_node_name
```
Das Datenaggregat wird erstellt und ist Eigentum des aktiven Nodes.

8. Alternativ können Sie das von ONTAP empfohlenen Aggregat-Layout verwenden, das Best Practices für RAID-Gruppen-Layout und freie Zählungen enthält:

storage aggregate auto-provision

### <span id="page-20-0"></span>**Entfernen Sie den Besitz von einer Festplatte**

ONTAP schreibt die Festplattenbesitzer-Informationen auf die Festplatte. Bevor Sie eine Spare-Festplatte oder ihr Shelf von einem Node entfernen, sollten Sie die Besitzinformationen entfernen, damit sie ordnungsgemäß in einen anderen Node integriert werden können.

![](_page_20_Picture_11.jpeg)

Wenn die Festplatte für die Root-Daten-Partitionierung partitioniert ist und Sie ONTAP 9.10.1 oder höher ausführen, wenden Sie sich an den technischen Support von NetApp, um Hilfe beim Entfernen der Eigentumsrechte zu erhalten. Weitere Informationen finden Sie im ["Knowledge](https://kb.netapp.com/onprem/ontap/hardware/Error%3A_command_failed%3A_Failed_to_remove_the_owner_of_disk) [Base-Artikel: Fehler beim Entfernen des Besitzers der Festplatte"](https://kb.netapp.com/onprem/ontap/hardware/Error%3A_command_failed%3A_Failed_to_remove_the_owner_of_disk).

#### **Was Sie benötigen**

Der Datenträger, aus dem Sie den Besitz entfernen möchten, muss die folgenden Anforderungen erfüllen:

• Es muss eine Ersatzfestplatte sein.

Sie können die Eigentümerschaft nicht von einer Festplatte entfernen, die in einer lokalen Ebene (Aggregat) verwendet wird.

- Er kann nicht im Wartungs-Center sein.
- Die Bereinigung kann nicht ausgeführt werden.
- Er kann nicht ausgefallen sein.

Es ist nicht erforderlich, das Eigentum von einer ausgefallenen Festplatte zu entfernen.

#### **Über diese Aufgabe**

Wenn die automatische Festplattenzuordnung aktiviert ist, kann ONTAP die Eigentumsrechte automatisch neu zuweisen, bevor Sie die Festplatte vom Node entfernen. Aus diesem Grund deaktivieren Sie die automatische Eigentumszuweisung, bis die Festplatte entfernt wurde, und aktivieren Sie sie erneut.

#### **Schritte**

1. Wenn die automatische Zuweisung der Festplatteneigentümer aktiviert ist, schalten Sie sie über die CLI aus:

storage disk option modify -node *node\_name* -autoassign off

- 2. Wiederholen Sie bei Bedarf den vorherigen Schritt für den HA-Partner des Node.
- 3. Entfernen Sie die Softwareineigentum-Informationen von der Festplatte:

storage disk removeowner *disk\_name*

Um Besitzinformationen von mehreren Festplatten zu entfernen, verwenden Sie eine kommagetrennte Liste.

Beispiel:

storage disk removeowner sys1:0a.23,sys1:0a.24,sys1:0a.25

4. Wenn die Festplatte für die Root-Daten-Partitionierung partitioniert ist und Sie ONTAP 9.9.1 oder eine frühere Version ausführen, entfernen Sie die Eigentumsrechte von den Partitionen:

```
storage disk removeowner -disk disk_name -root true
```

```
storage disk removeowner -disk disk_name -data true
```
Beide Partitionen sind Eigentum eines Node mehr.

5. Wenn Sie zuvor die automatische Zuweisung von Festplatten deaktiviert haben, schalten Sie sie ein, nachdem die Festplatte entfernt oder neu zugewiesen wurde:

storage disk option modify -node *node\_name* -autoassign on

6. Wiederholen Sie bei Bedarf den vorherigen Schritt für den HA-Partner des Node.

#### **Copyright-Informationen**

Copyright © 2024 NetApp. Alle Rechte vorbehalten. Gedruckt in den USA. Dieses urheberrechtlich geschützte Dokument darf ohne die vorherige schriftliche Genehmigung des Urheberrechtsinhabers in keiner Form und durch keine Mittel – weder grafische noch elektronische oder mechanische, einschließlich Fotokopieren, Aufnehmen oder Speichern in einem elektronischen Abrufsystem – auch nicht in Teilen, vervielfältigt werden.

Software, die von urheberrechtlich geschütztem NetApp Material abgeleitet wird, unterliegt der folgenden Lizenz und dem folgenden Haftungsausschluss:

DIE VORLIEGENDE SOFTWARE WIRD IN DER VORLIEGENDEN FORM VON NETAPP ZUR VERFÜGUNG GESTELLT, D. H. OHNE JEGLICHE EXPLIZITE ODER IMPLIZITE GEWÄHRLEISTUNG, EINSCHLIESSLICH, JEDOCH NICHT BESCHRÄNKT AUF DIE STILLSCHWEIGENDE GEWÄHRLEISTUNG DER MARKTGÄNGIGKEIT UND EIGNUNG FÜR EINEN BESTIMMTEN ZWECK, DIE HIERMIT AUSGESCHLOSSEN WERDEN. NETAPP ÜBERNIMMT KEINERLEI HAFTUNG FÜR DIREKTE, INDIREKTE, ZUFÄLLIGE, BESONDERE, BEISPIELHAFTE SCHÄDEN ODER FOLGESCHÄDEN (EINSCHLIESSLICH, JEDOCH NICHT BESCHRÄNKT AUF DIE BESCHAFFUNG VON ERSATZWAREN ODER -DIENSTLEISTUNGEN, NUTZUNGS-, DATEN- ODER GEWINNVERLUSTE ODER UNTERBRECHUNG DES GESCHÄFTSBETRIEBS), UNABHÄNGIG DAVON, WIE SIE VERURSACHT WURDEN UND AUF WELCHER HAFTUNGSTHEORIE SIE BERUHEN, OB AUS VERTRAGLICH FESTGELEGTER HAFTUNG, VERSCHULDENSUNABHÄNGIGER HAFTUNG ODER DELIKTSHAFTUNG (EINSCHLIESSLICH FAHRLÄSSIGKEIT ODER AUF ANDEREM WEGE), DIE IN IRGENDEINER WEISE AUS DER NUTZUNG DIESER SOFTWARE RESULTIEREN, SELBST WENN AUF DIE MÖGLICHKEIT DERARTIGER SCHÄDEN HINGEWIESEN WURDE.

NetApp behält sich das Recht vor, die hierin beschriebenen Produkte jederzeit und ohne Vorankündigung zu ändern. NetApp übernimmt keine Verantwortung oder Haftung, die sich aus der Verwendung der hier beschriebenen Produkte ergibt, es sei denn, NetApp hat dem ausdrücklich in schriftlicher Form zugestimmt. Die Verwendung oder der Erwerb dieses Produkts stellt keine Lizenzierung im Rahmen eines Patentrechts, Markenrechts oder eines anderen Rechts an geistigem Eigentum von NetApp dar.

Das in diesem Dokument beschriebene Produkt kann durch ein oder mehrere US-amerikanische Patente, ausländische Patente oder anhängige Patentanmeldungen geschützt sein.

ERLÄUTERUNG ZU "RESTRICTED RIGHTS": Nutzung, Vervielfältigung oder Offenlegung durch die US-Regierung unterliegt den Einschränkungen gemäß Unterabschnitt (b)(3) der Klausel "Rights in Technical Data – Noncommercial Items" in DFARS 252.227-7013 (Februar 2014) und FAR 52.227-19 (Dezember 2007).

Die hierin enthaltenen Daten beziehen sich auf ein kommerzielles Produkt und/oder einen kommerziellen Service (wie in FAR 2.101 definiert) und sind Eigentum von NetApp, Inc. Alle technischen Daten und die Computersoftware von NetApp, die unter diesem Vertrag bereitgestellt werden, sind gewerblicher Natur und wurden ausschließlich unter Verwendung privater Mittel entwickelt. Die US-Regierung besitzt eine nicht ausschließliche, nicht übertragbare, nicht unterlizenzierbare, weltweite, limitierte unwiderrufliche Lizenz zur Nutzung der Daten nur in Verbindung mit und zur Unterstützung des Vertrags der US-Regierung, unter dem die Daten bereitgestellt wurden. Sofern in den vorliegenden Bedingungen nicht anders angegeben, dürfen die Daten ohne vorherige schriftliche Genehmigung von NetApp, Inc. nicht verwendet, offengelegt, vervielfältigt, geändert, aufgeführt oder angezeigt werden. Die Lizenzrechte der US-Regierung für das US-Verteidigungsministerium sind auf die in DFARS-Klausel 252.227-7015(b) (Februar 2014) genannten Rechte beschränkt.

#### **Markeninformationen**

NETAPP, das NETAPP Logo und die unter [http://www.netapp.com/TM](http://www.netapp.com/TM\) aufgeführten Marken sind Marken von NetApp, Inc. Andere Firmen und Produktnamen können Marken der jeweiligen Eigentümer sein.